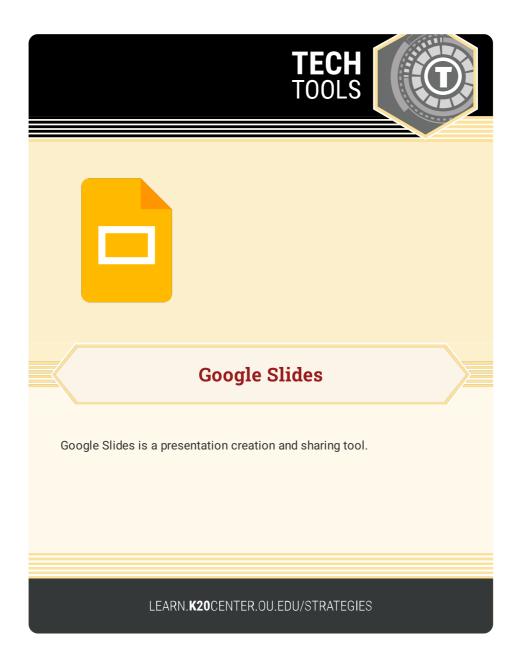

## **GOOGLE SLIDES**

## **Summary**

Google Slides is a free tool that makes it easy to create and share presentations within your browser. Create your presentation by starting with a template or by customizing the layout and colors of your slides. Google Slides is especially useful in the classroom as a collaboration tool that enables multiple people to access the same slide deck at the same time, making it perfect for group projects.

## Procedure

- 1. Go to https://docs.google.com/presentation/.
- 2. Sign in or create a Google account.
- 3. Explore the template gallery or select "BLANK."
- 4. Add text, shapes, and images as necessary.
- 5. Present from the browser or share your slides.

For more information about using Google Slides in the classroom, please visit the Google Education Getting Started guide.

Google. (n.d.). Google slides. Retrieved on February 14, 2023, from docs.google.com/presentation